## **EMPLOYEE**

## **TIME OFF REQUEST PROCEDURE**

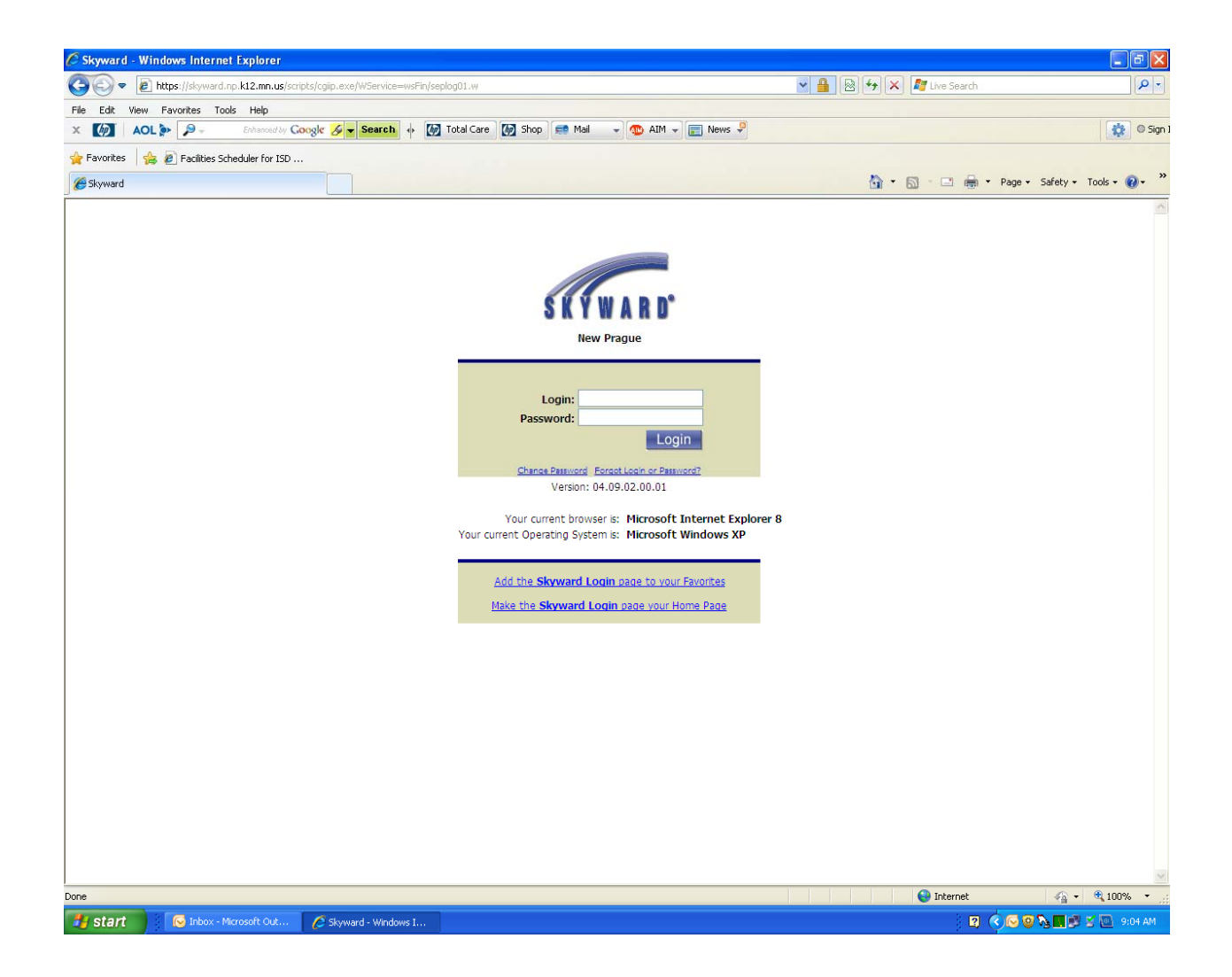

**Log into Employee Access**

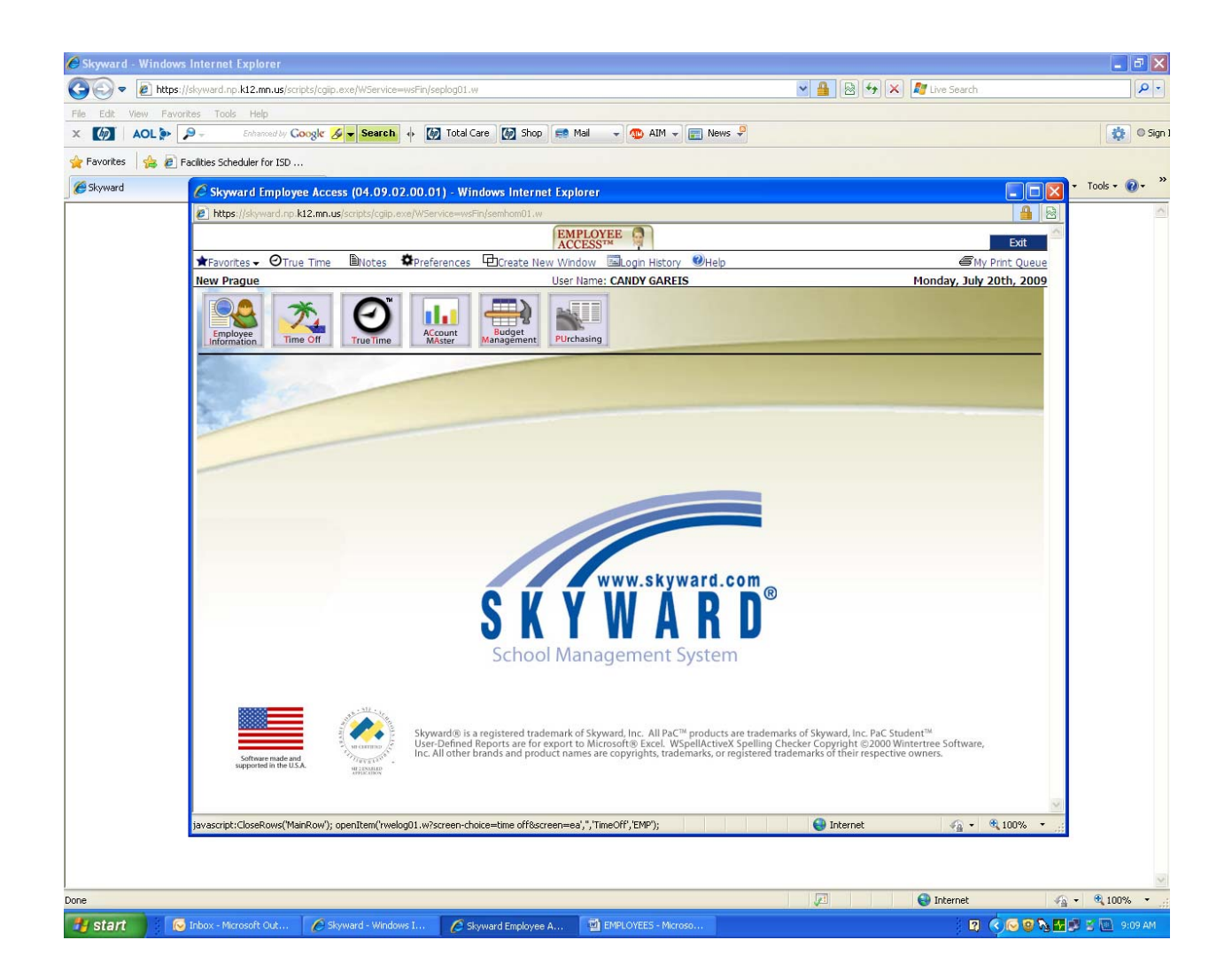

**Click on Time Off Button**

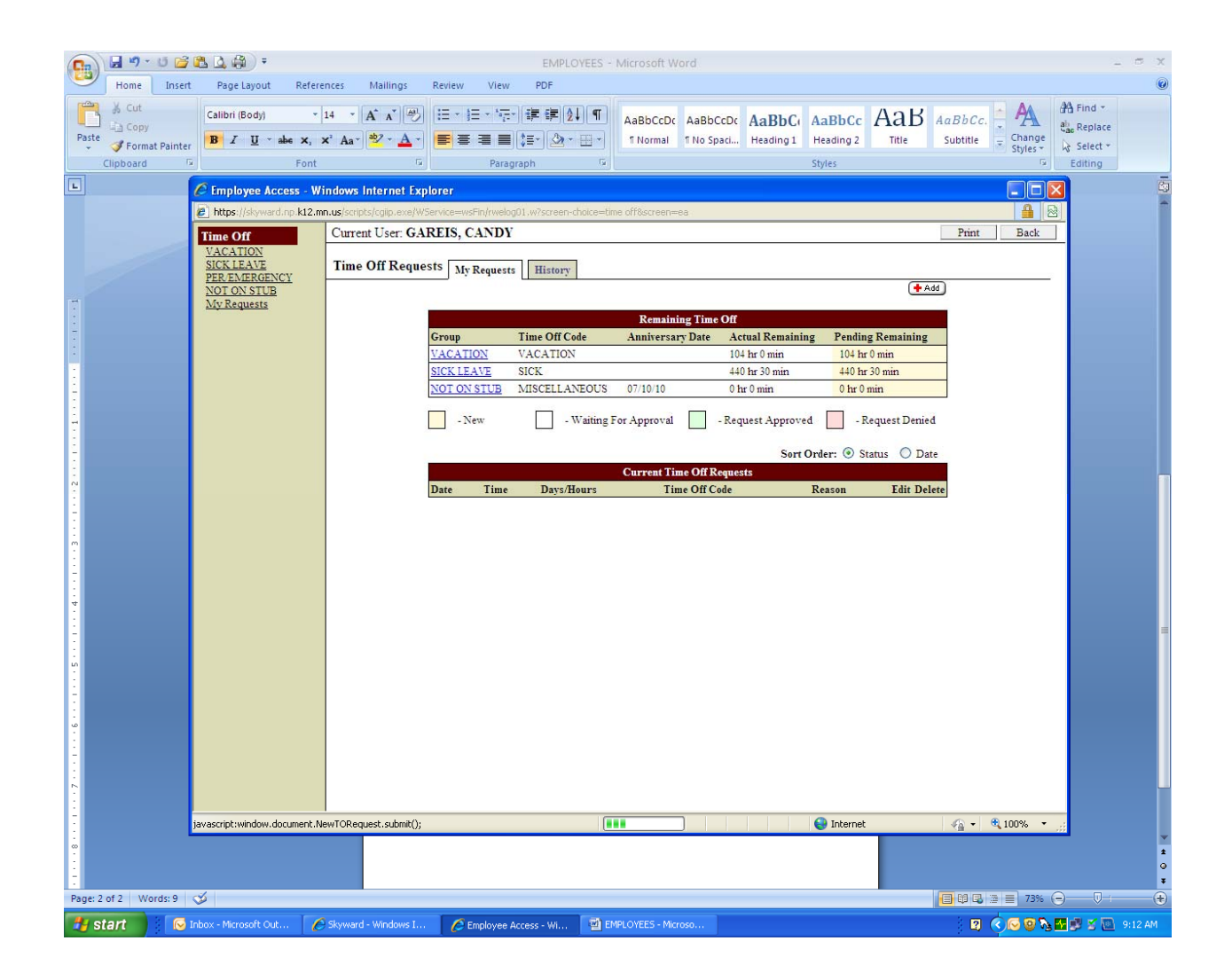

**Click on "Add" button**

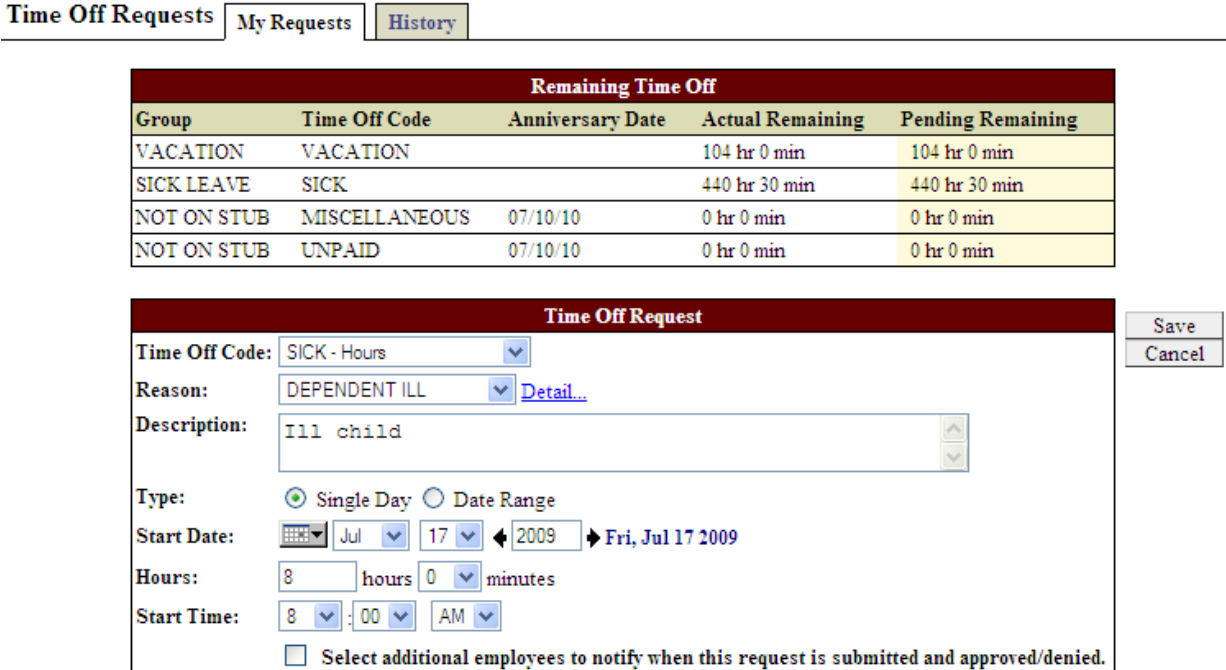

- **1. Select time off code (What type of time off are you requesting?)**
- **2. Select reason**
- **3. Type in description (Optional)**
- **4. Click either Single Day or Date Range**
- **5. Enter date of requested time off**
- **6. Enter number of hours you will be absent**
- **7. Enter start time of your absence**

**8. If you would like to notify anyone other than your supervisor of your time off request, check this box (Optional)**

**9. Click on the "Save" button**

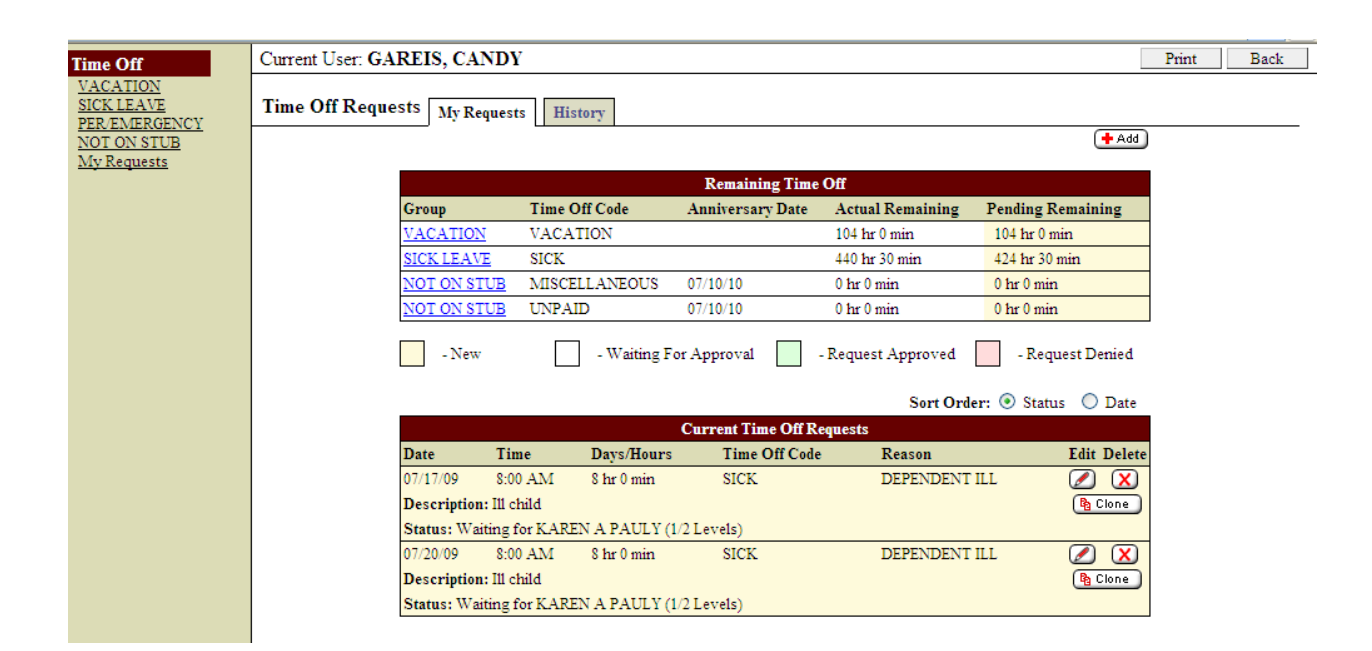

**This is what you will see after you have "saved" your time off request.**

**Notice the status at the bottom "Waiting for Karen Pauly (1/2 Levels) – this means that your request has been submitted to your 1st level supervisor. (1/2 Levels means the first of 2 approval levels.)**

## **Example: Denied Time Off Request Email**

From: kpauly@np.k12.mn.us [mailto:kpauly@np.k12.mn.us] Sent: Monday, July 20, 2009 10:25 AM To: cgareis@np.k12.mn.us Subject: Time Off Request has been denied.

Time Off Request Details

Name: CANDY GAREIS Start Date: 07/20/09 Start Time: 8:00 AM<br>Days/Hours: 8 hr 0 min Description: Ill child Group: SICK LEAVE Time Off Code: SICK Reason: DEPENDENT ILL

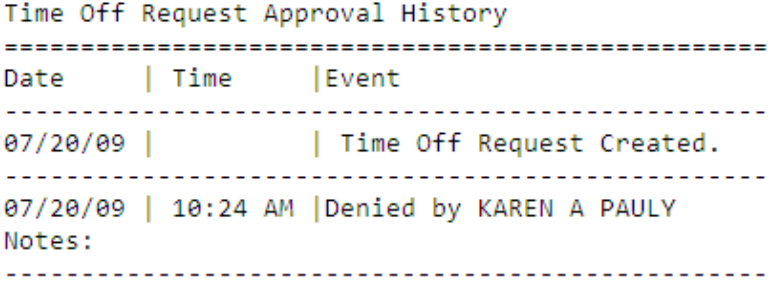

Employee Access URL: https://skyward.np.k12.mn.us/scripts/cgiip.exe/WService=wsFin/seplog01.w

Message: Your time off request has been denied.

**This is the email you would receive if your request was denied. Your request will not go to the next approval level (example: Building Principal), if applicable. Some employees only have one approval level.** 

## **Example: Approved Time Off Request Email**

From: ppribyl@np.k12.mn.us [mailto:ppribyl@np.k12.mn.us] Sent: Monday, July 20, 2009 11:45 AM To: cgareis@np.k12.mn.us Subject: Your Time Off Request has been approved.

Time Off Request Details

================================================== Name: CANDY GAREIS Start Date: 07/17/09 Start Time: 8:00 AM Days/Hours: 8 hr 0 min Description: Ill child Group: SICK LEAVE Time Off Code: SICK Reason: DEPENDENT ILL

Time Off Request Approval History

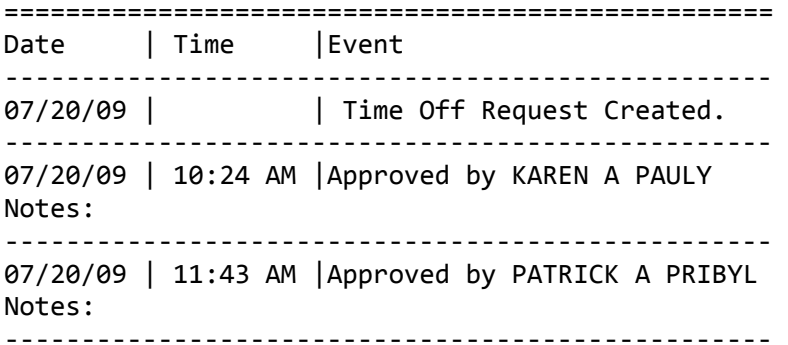

Employee Access URL: https://skyward.np.k12.mn.us/scripts/cgiip.exe/WService=wsFin/seplog01.w

Message: Your time off request has been approved.

**This is the email you would receive if your request was approved. Your request was approved by the first approval level (example: Executive Secretary), then went on to the second approval level (example: Building Principal) and was approved.** 

**Once you have received the "Approval Email", your time off will automatically be posted to your time off bank. Make sure to check your time off detail in Employee Access.**